# Desing Builder

Desing Builderで使うことができる最適化法

・Refinement

・Needle

・Gradual Evolution

・Multi-Start

#### Synthesisメニュー

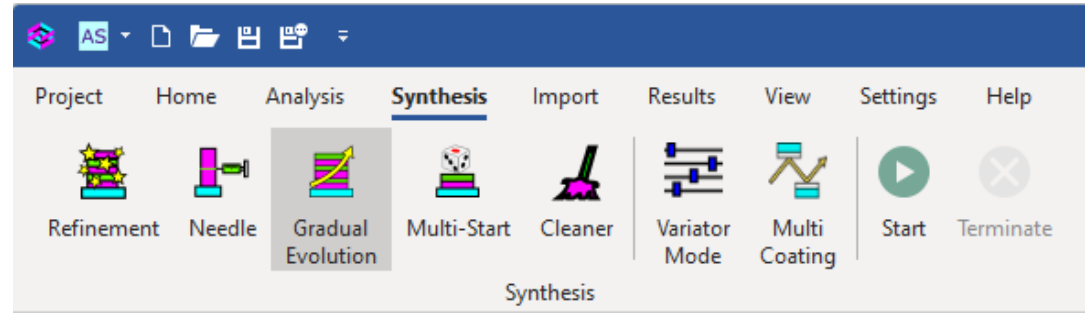

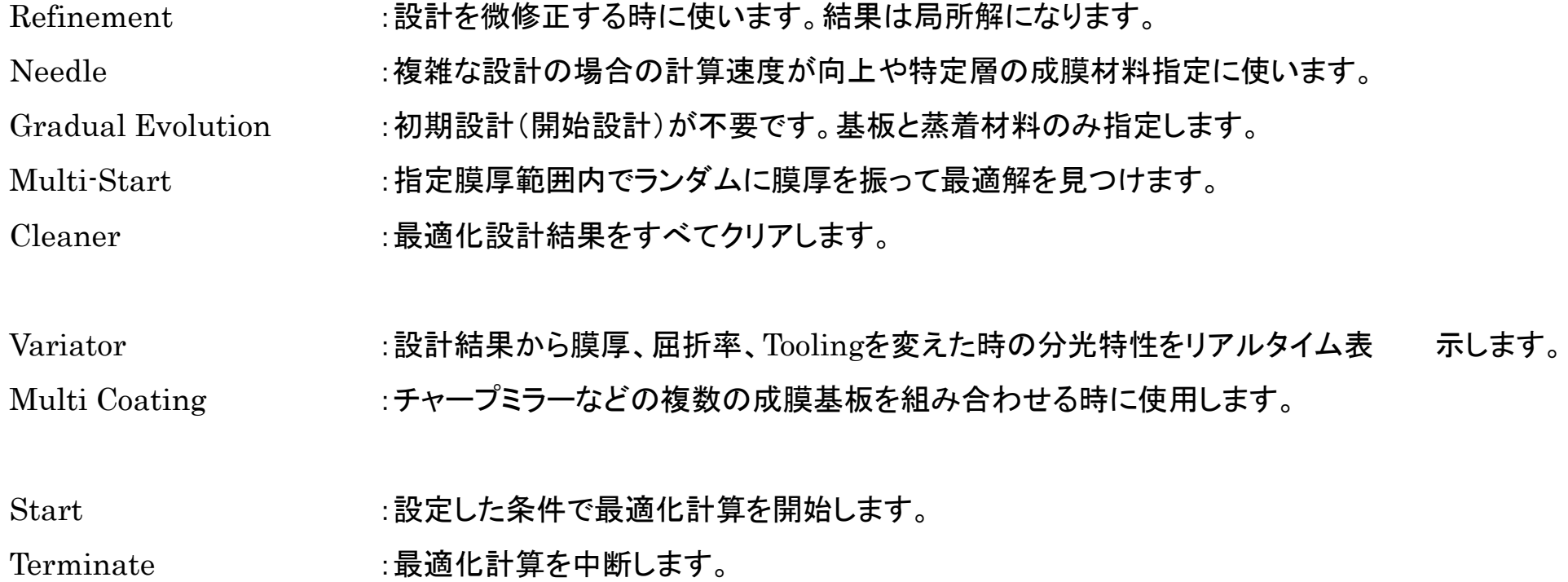

## Refinement (No Constraints)

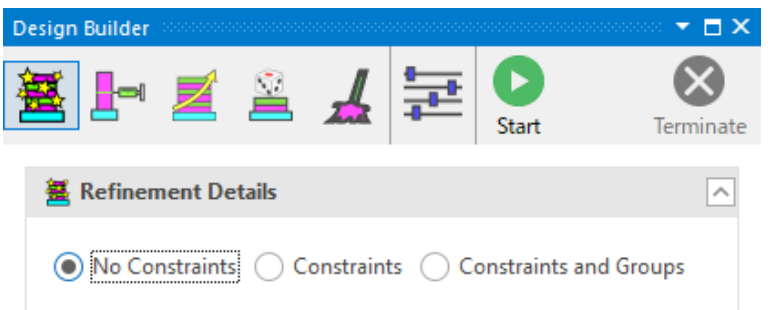

**圖 Design** 

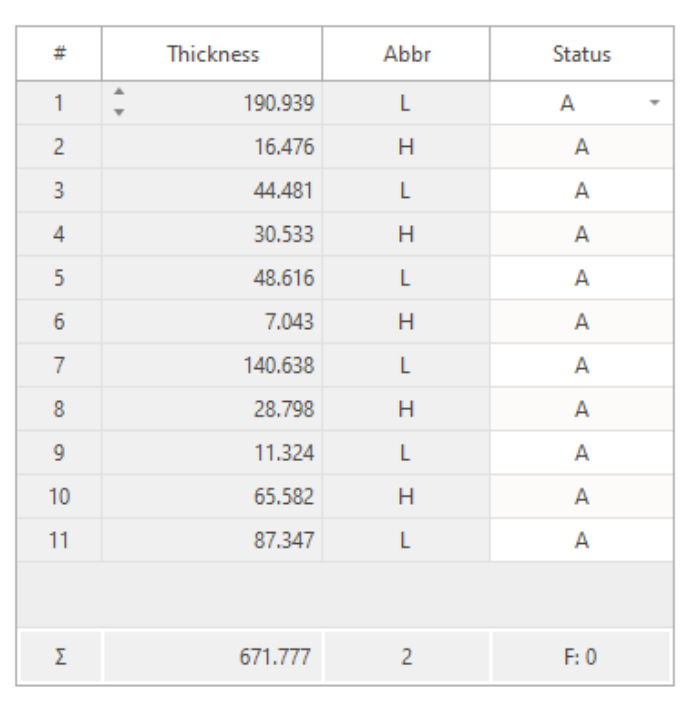

現在の膜構成から目標に対する最適解を見つけます。 Startアイコンをクリックすると最適化計算を開始します。

## Refinement (Constraints)

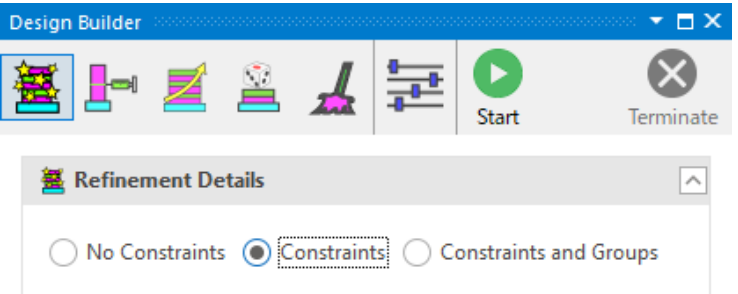

**Ini Design** 

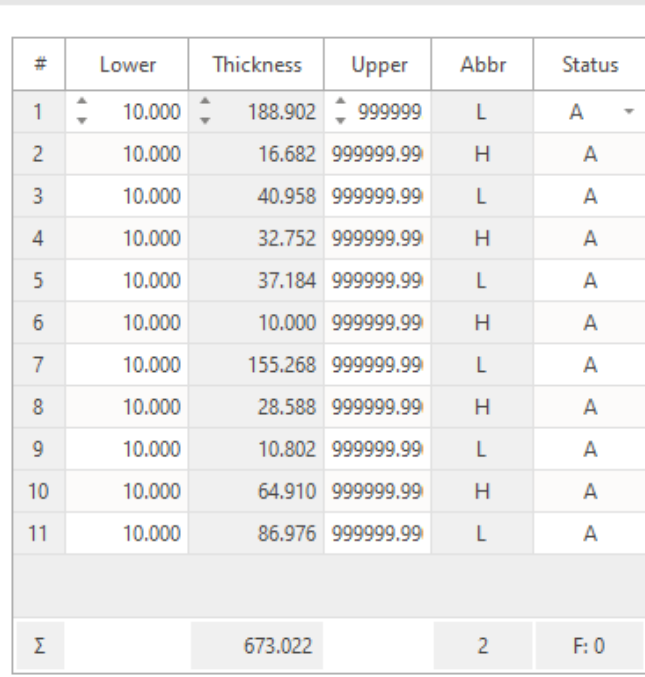

Constrains計算を指定するとで上限、下限の膜厚を指定できます。 左の画像は最低膜厚(Lower)として10nmを指定しています。 膜厚上限(Upper)は指定していません。 最適化後の膜厚はThicknessの列に表示されていますが、 前項6層目の7.043nmの膜厚を含めてすべての層が10nm以上で構成されました。

- Abbr : 材料の種類を示す略号(本例ではL:SiO2, H:TiO2)
- Status :(A) Active 最適化の対象にする
	- (F)Fix 最適化の対象にしない

## Refinement (Constraints and Groups)

各層の膜厚をグループ別にまとめて最適化できます。

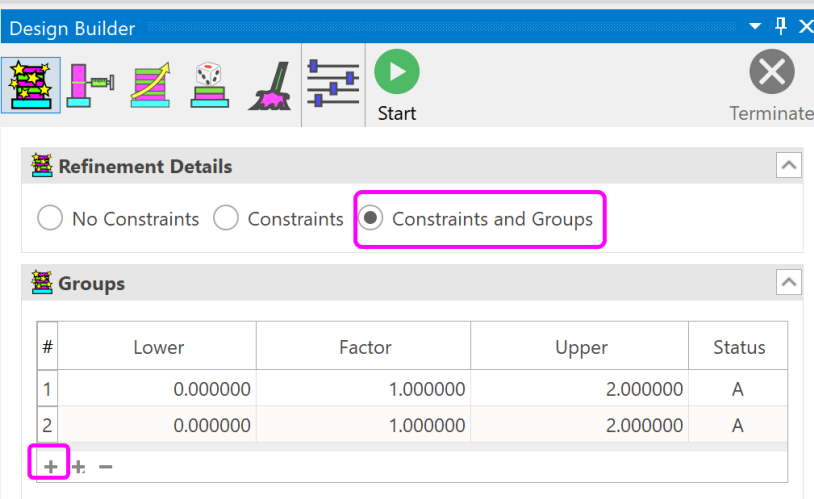

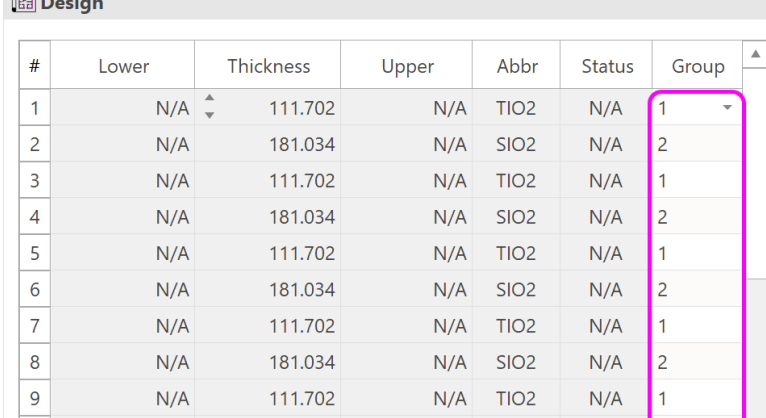

 $\mathbb{R}$ 

#### 詳しくは

ManualおよびExamplesのAS: Design with Groupsをご覧ください。

グループ化後

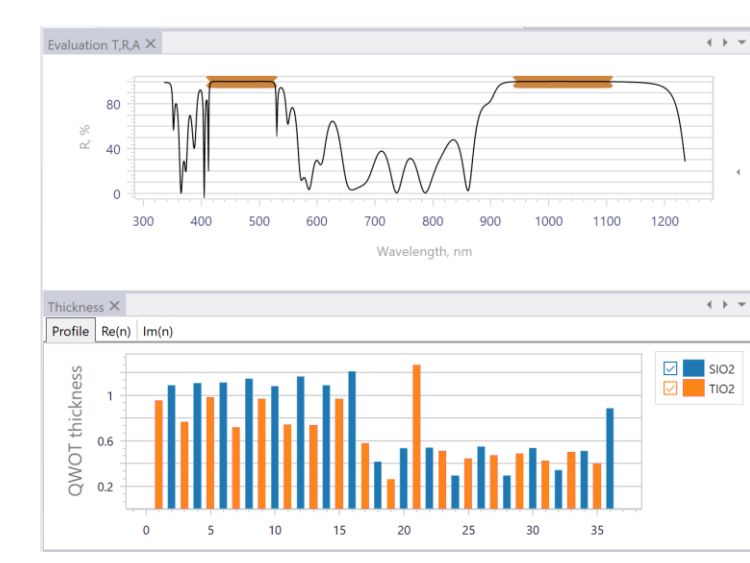

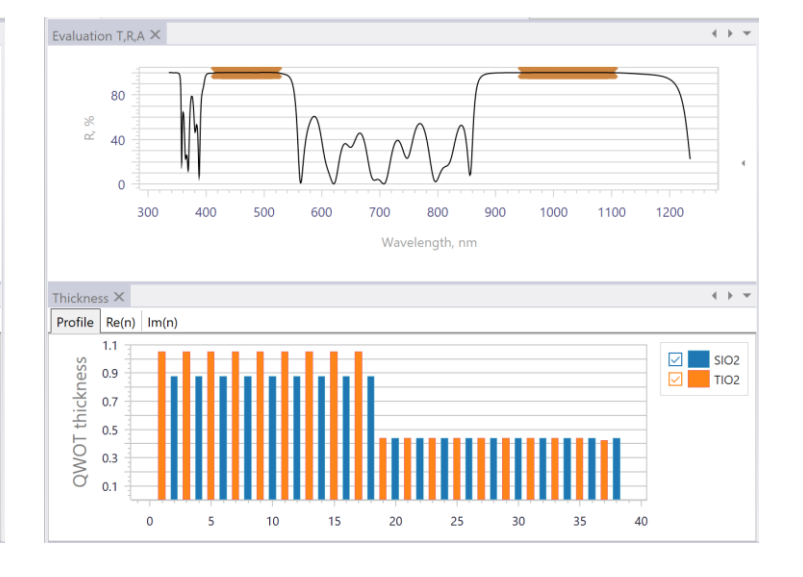

### Needle(ニードル法)

Needle法の特徴としては、主に次の点があります。

①高速な最適化

複雑なTargetの最適化の場合、最適化に時間がかかる場合がありますが、およその膜厚を推測した単層膜を初期層として 開始とするとGradual Evolutionよりも計算が速くなります。

②特定層の材料指定

特定層の膜材料を指定したい時に、その材料を指定した層とその他の層を組み合わせて初期層で開始すると指定層の材 料を固定できます。

詳しくは、弊社Webページ

[http://www.caywan.com/2023-12-23\\_Ver23.88\\_update.pdf](http://www.caywan.com/2023-12-23_Ver23.88_update.pdf)

をご覧ください。

### ①Needle(高速な最適化) 条件設定

例として Exampleにある「Example\_AS\_dual-band\_AR.otfproj」のファイルでご説明します。

・基板Fused Silica, 高屈折材料(H): TiO2, 低屈折材料(L): SiO2

この目標に対する初期設計は不明ですが、経験的に総膜厚が200nm程度と推測し、初期設計として高屈折材料(n=2.35) 200nmの単層膜を設定しLoadします。Needle法の場合、初期単層膜をL層よりもH層から始める方が収束が良くなる傾向にあ ります。

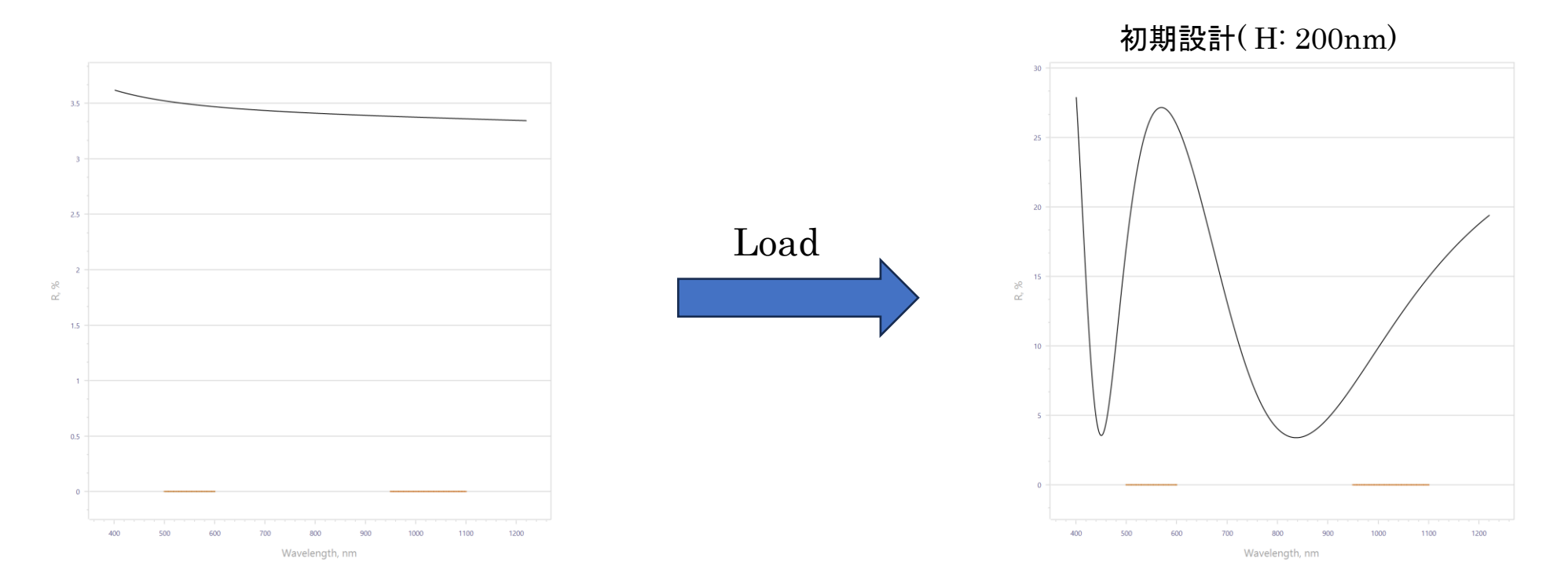

### ①Needle(高速な最適化) 最適化後

最適化後、設計膜厚は337.639nm、メリット関数としては0.0265が得られました。

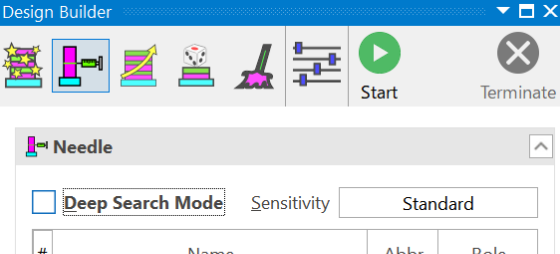

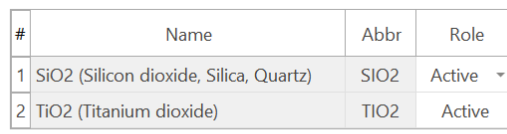

#### **圖** Design

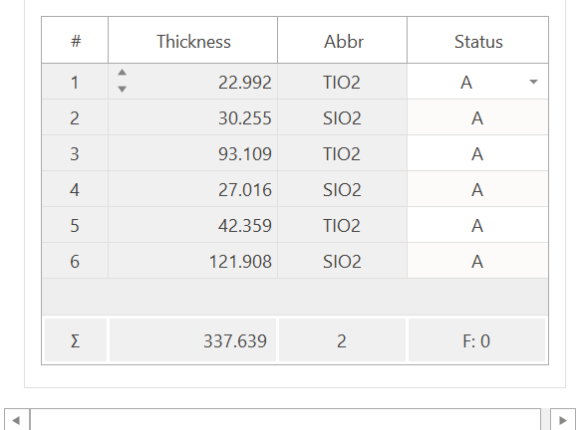

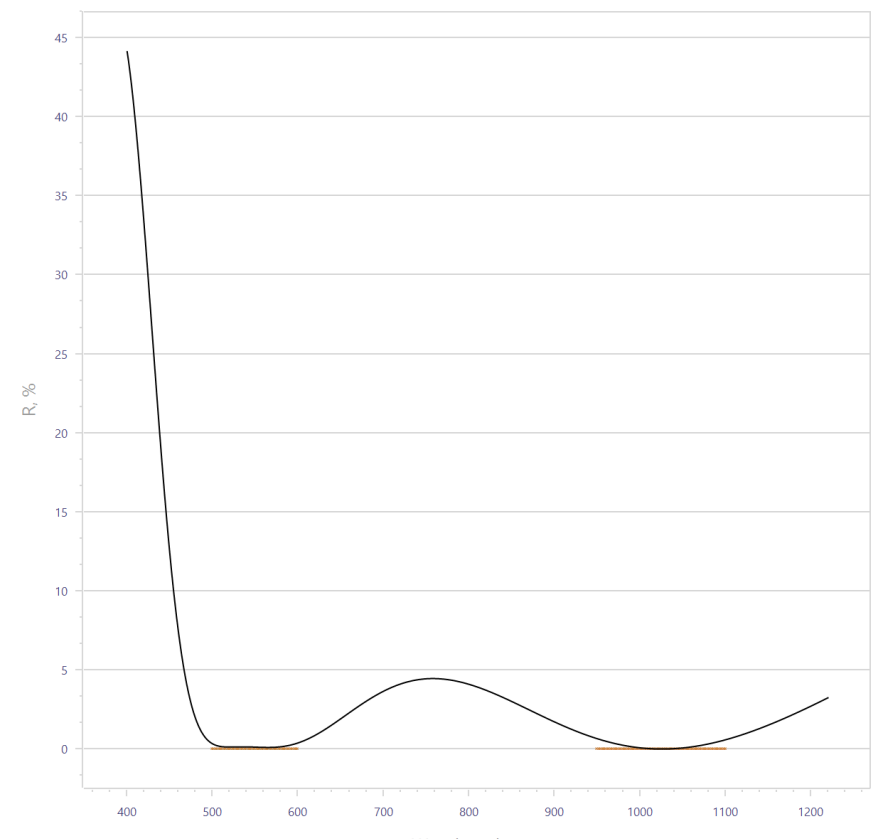

Wavelength, nm

#### Gradual Evolution

Gradual Evolutionは、分光特性目標と使用する蒸着材料を指定しておくだけで、自動的に膜構成、膜厚を最適化計算します。 Needle法よりも時間を要しますが、初期設計が不要なため、ほとんどの設計でこの手法を使う方が便利です。

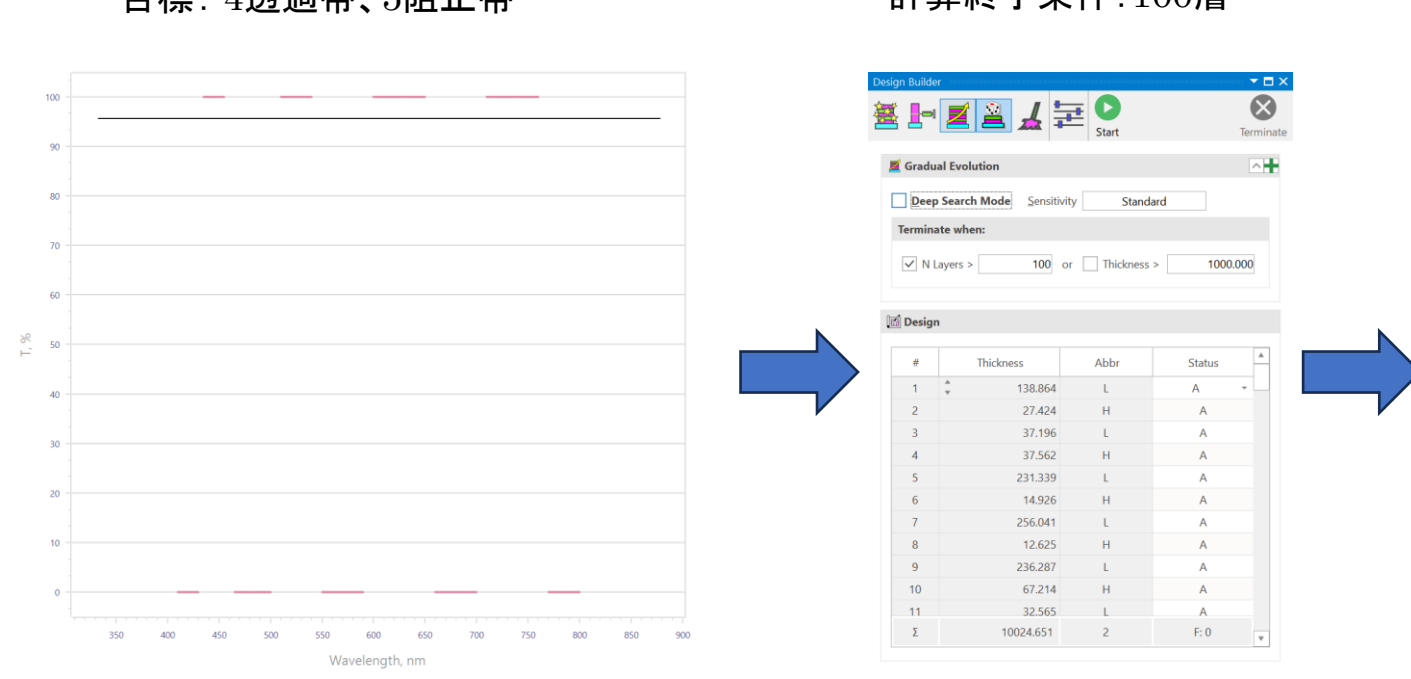

#### 日標: 4透過帯、5阻止帯 インスポティング 計算終了条件: 100層 インタン 結果: 99層 メリット関数 0.060775

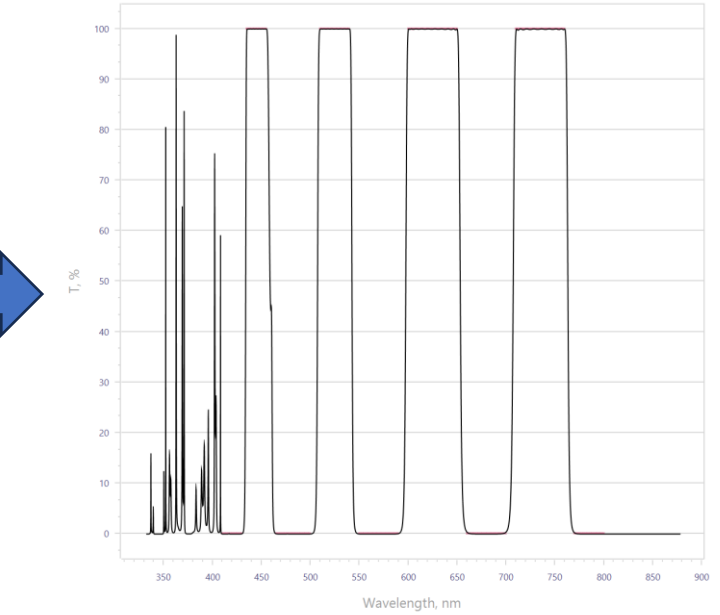

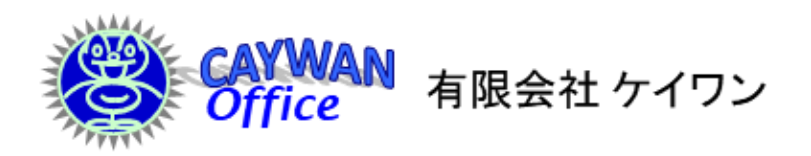

〒444-0806 愛知県岡崎市緑丘2丁目3番地3 携帯: 090-8321-7341 Fax: 0564-54-5830 E-mail: y-onizaki@caywan.com Web: http://www.caywan.com